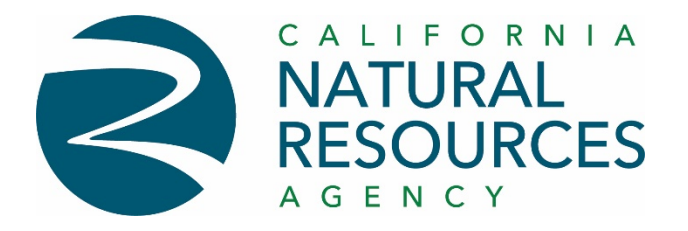

## **Quick Guide for Scheduling Tenant Conference Rooms At Natural Resources Headquarter Building**

## **Tenant Conference Rooms on Floors 3-20 at National Resources Headquarters**

The Natural Resources building has approximately 120 conference rooms. These conference rooms are known as "Tenant Conference Rooms" and located on floors 3 through 20. These rooms can be directly scheduled for use by any agency departmental employee through Microsoft Outlook. In some cases, a room is dedicated only to a given department and cannot be scheduled by anyone outside of that organization. The Natural Resources headquarters building's conference rooms are listed in your Outlook Global Address as NRHQ xx-xxx (i.e., NRHQ 20-103 is conference room on 20<sup>th</sup> floor room number 20-103).

## **Scheduling a Tenant Conference Room**

Scheduling is done through Outlook, the departmental email software use. The usual process is to create a meeting and then assign a "location" to that meeting. By assigning a room to a meeting, you are reserving that room for the duration of that meeting. When you create a meeting, select the "Location" button to open-up list of rooms.

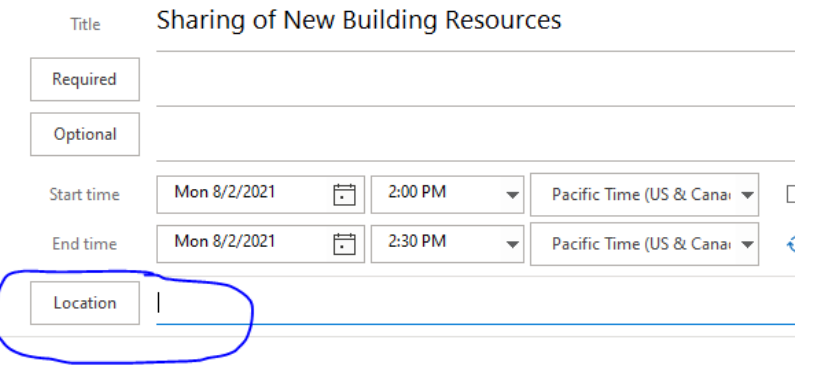

This opens up your departmental list of rooms. Change the "Address Book" selection to "Global Address List" to see the full list of rooms. Enter NRHQs into the "Search" criteria to quickly access the list of Natural Resources Headquarters' tenant conference rooms.

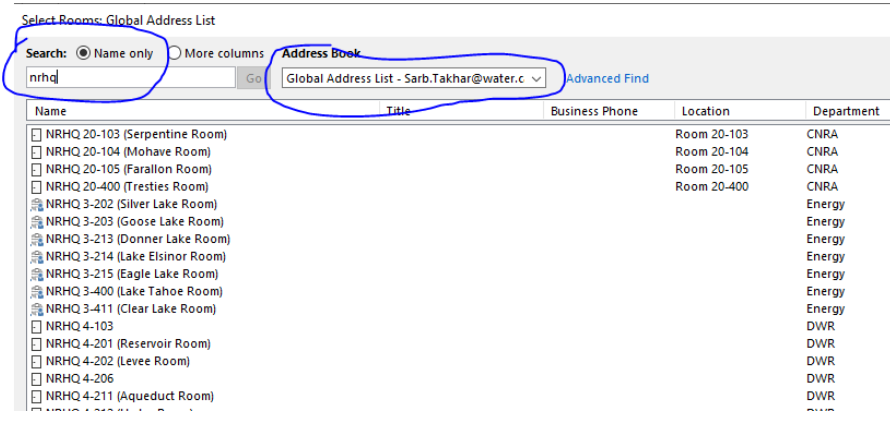

You may then select the desired room. *Note: You can check the available of any tenant conference room(s) the same way you check available for any other employee or outlook resources.*